# **Zum Aufbau elektrischer Schaltungen und zum Umgang mit Netzgeräten, Vielfachmessgeräten und Funktionsgeneratoren**

## **1 Einleitung**

Studierende, die noch nie oder nur wenige Male selbstständig experimentiert haben, haben oftmals Schwierigkeiten bei der Umsetzung einer Schaltungsskizze oder eines Blockschaltbildes in eine reale elektrische Schaltung. Auch der Umgang mit Netzgeräten, Vielfach-Messgeräten und Funktionsgeneratoren bereitet ihnen anfänglich Probleme. Deshalb wird hier eine kurze Einführung gegeben. Zunächst werden die wichtigsten Funktionen der genannten Geräte erläutert. Im Laufe des Grundpraktikums werden sie noch genauer behandelt. Anschließend werden einfache Schaltungsskizzen beschrieben und Fotos der zugehörigen realen Aufbauten gezeigt. Beim Aufbau einer der Schaltungen kommt ein Oszilloskop zum Einsatz, dessen Funktionsweise und Betrieb in einem separaten Praktikumstermin ausführlich behandelt wird.

Details der Fotos lassen sich in der PDF-Version dieses Textes möglicherweise besser erkennen; siehe dazu [http://physikpraktika.uni-oldenburg.de/download/GPR/pdf/Schaltungen\\_Multimeter.pdf.](http://physikpraktika.uni-oldenburg.de/download/GPR/pdf/Schaltungen_Multimeter.pdf)

## **2 Netzgeräte**

Für viele Versuchsaufbauten im Praktikum werden Gleichspannungen<sup>[1](#page-0-1)</sup> (gelegentlich auch Gleichströme) mit unterschiedlichen Höhen und Vorzeichen benötigt, wie z. B. + 10 V, - 12 V, + 5 V usw. Solche Spannungen können einem Netzgerät[2](#page-0-2) entnommen werden. Netzgeräte werden auch als *Stromversorgung* oder *Spannungsversorgung* bezeichnet.

[Abb. 1](#page-0-0) zeigt ein Netzgerät der Fa. PHYWE, das im Grundpraktikum zum Einsatz kommt. Es handelt sich um ein Doppel-Netzgerät, da es über zwei separat einstellbare Ausgänge verfügt. Am linken Ausgang können Spannungen zwischen 0 V und 15 V eingestellt werden, der Strom kann dort maximal 5 A betragen. Am rechten Ausgang stehen Spannungen zwischen 0 V und 30 V zur Verfügung bei einem maximalen Strom von 2 A.

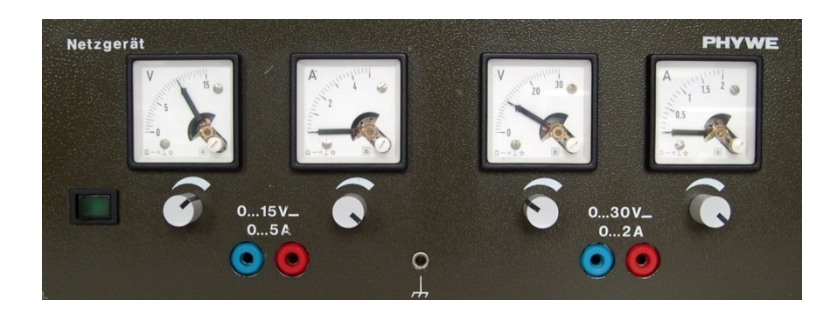

<span id="page-0-0"></span>Abb. 1: Netzgerät vom Typ PHYWE. An beiden Ausgängen (jeweils blaue und rote Buchse) ist eine Spannung von ca. 10 V eingestellt.

Mit den Drehknöpfen können die Spannung *U* und der Strom *I* eingestellt bzw. begrenzt werden. In den meisten Fällen wird im Praktikum für den Betrieb eines Verbrauchers, z. B. eines Fotodetektors, eine bestimmte *Spannung* benötigt. Diese Spannung wird zunächst ohne angeschlossenen Verbraucher mit dem Drehknopf unter der Spannungsanzeige (V) eingestellt. Der eingestellte Wert wird an der Spannungsanzeige überprüft. Anschließend wird der zum selben Ausgang des Netzgeräts gehörende Knopf zur Strombegrenzung an den rechten Anschlag gedreht. Dadurch wird erreicht, dass der später angeschlossene Verbraucher dem Netzgerät so viel Strom entnehmen kann, wie zu seinem Betrieb benötigt wird.

<span id="page-0-1"></span> <sup>1</sup> Englisch *DC voltage*; *DC* bedeutet *direct current* (Gleichstrom).

<span id="page-0-2"></span><sup>2</sup> Englisch *power supply*.

Jeder Ausgang des Netzgeräts verfügt über zwei Anschlussbuchsen für gewöhnliche Laborkabel. Das Potential[3](#page-1-2) an der blauen Buchse ist *immer* niedriger als das Potential an der roten Buchse. Vergleicht man den Ausgang des Netzgeräts mit einer Batterie, so entspricht die blaue Buchse dem Kontakt mit der Bezeichnung "-" und die rote Buchse dem Kontakt mit der Bezeichnung "+".

Das Vorzeichen der Spannung zwischen den beiden Anschlussbuchsen hängt ausschließlich vom gewählten Bezugspunkt ab. Nehmen wir an, am Ausgang des Netzgerätes sei eine Spannung (Potentialdifferenz) von 10 V eingestellt. Wählen wir die rote Buchse als Bezugspunkt, so ist das Potential an der blauen Buchse um 10 V niedriger. Von diesem Bezugspunkt aus betrachtet ist die Spannung also  $U = -10$  V. Wählen wir dagegen die blaue Buchse als Bezugspunkt, so ist das Potential an der roten Buchse um 10 V höher. Von diesem Bezugspunkt aus betrachtet ist die Spannung also *U* = + 10 V.

[Abb. 2](#page-1-0) verdeutlicht die Zusammenhänge anhand der Spannungsmessung mit zwei als Voltmeter betriebenen Vielfachmessgeräten (weiteres zu Vielfachmessgeräten in Kap. [4\)](#page-3-0).

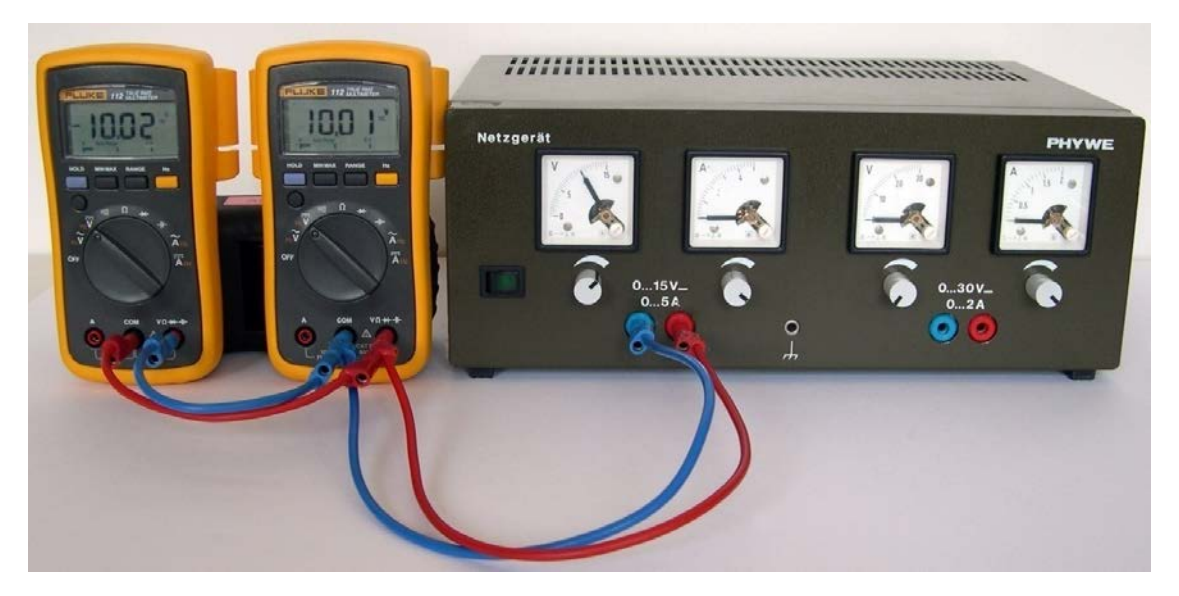

<span id="page-1-1"></span><span id="page-1-0"></span>Abb. 2: Zum Vorzeichen der Spannung aus einem Netzgerät. An dessen linkem Ausgang ist eine Spannung von ca.10 V eingestellt. Das linke Multimeter (Typ FLUKE) zeigt eine Spannung von – 10,02 V an, das rechte eine Spannung von + 10,01 V<sup>[4](#page-1-3)</sup>. Ursache: der Bezugspunkt für die Spannungsmessung (schwarze Buchse COM am Multimeter) ist links mit der roten Buchse des Netzgerätes verbunden (an der das höhere Potential liegt), rechts mit der blauen Buchse (an der das niedrigere Potential liegt).

Die gleichen Überlegungen gelten auch für eine Batterie. Eine Blockbatterie mit einer Spannung von 9 V kann demnach, je nach Bezugspunkt, eine Spannung von + 9 V oder - 9 V liefern.

## **3 Funktionsgeneratoren**

Funktionsgeneratoren (FG) dienen der Erzeugung von Wechselspannungen<sup>[5](#page-1-4)</sup> mit unterschiedlichen Formen, Amplituden und Frequenzen. Wahlweise können zu diesen Wechselspannungen Gleichspannungen hinzuaddiert werden, man spricht dann von einem *DC-Offset*. Die gängigste Signalform am Ausgang eines FG ist eine sinusförmige Wechselspannung *U*(*t*), die sich mathematisch wie folgt beschreiben lässt:

$$
(1) \qquad U\left(t\right) = U_0 \sin\left(\omega t\right) + U_{\text{DC}}
$$

<span id="page-1-3"></span><sup>4</sup> Die Abweichungen der angezeigten Spannungsbeträge um 0,01 V werden durch die beschränkte Messgenauigkeit der Multimeter verursacht.

<span id="page-1-2"></span> <sup>3</sup> Das (elektrische) *Potential* ist eine auf einen festen Bezugspunkt bezogene Spannung. Ein Bezugspunkt kann z.B. die *Erde* sein, gekennzeichnet mit den Symbolen  $\equiv$  oder  $\pi$ . Hierbei handelt es sich um einen Anschluss (s. Netzgerät in [Abb. 2\)](#page-1-1), der elektrisch leitend mit der Erde verbunden ist. Dies kann man z. B. erreichen, indem man einen elektrischen Leiter in die Erde eingräbt und über Kabel mit dem Anschluss verbindet. In Gebäuden findet die *Erdung* durch einen *Fundamenterder* statt, an den über eine *Potentialausgleichsschiene* u.a. der *Schutzleiter* der Stromversorgung angeschlossen ist.

<span id="page-1-4"></span><sup>5</sup> Englisch *AC voltage*; *AC* bedeutet *alternating current* (Wechselstrom).

Darin bedeuten:

t:  
\nZeit  
\n
$$
U_0
$$
: Amplitude  
\n $\omega = 2\pi f = \frac{2\pi}{T}$ : Kreisfrequency; *f*: Frequenz, *T*: Periodendauer  
\n $U_{DC}$ : Gleichspannungsanteil (DC-Offset)

[Abb. 3](#page-2-0) zeigt eine solche Wechselspannung zusammen mit anderen typischen Ausgangsspannungen von Funktionsgeneratoren.

In [Abb. 4](#page-3-1) sind die Frontansichten von zwei im Grundpraktikum eingesetzten Funktionsgeneratoren dargestellt. Über Schalter und Drehknöpfe werden die Form (Function: Sinus, Rechteck, Dreieck, Sägezahn), die Frequenz (Freq), die Amplitude (Ampl) und der Gleichspannungsanteil (DC-Offset) des Signals eingestellt. Auf weitere Einstellmöglichkeiten wird im späteren Verlauf des Praktikums eingegangen.

Die Ausgabe des Signals erfolgt jeweils über die Buchse Output. Hierbei handelt es sich um eine 2-polige *BNC-Buchse*[6](#page-2-1) . Der Innenleiter einer solchen Buchse bildet den einen Pol, der äußere Kontakt den zweiten Pol (weiteres dazu in Kap. [5.2\)](#page-6-0).

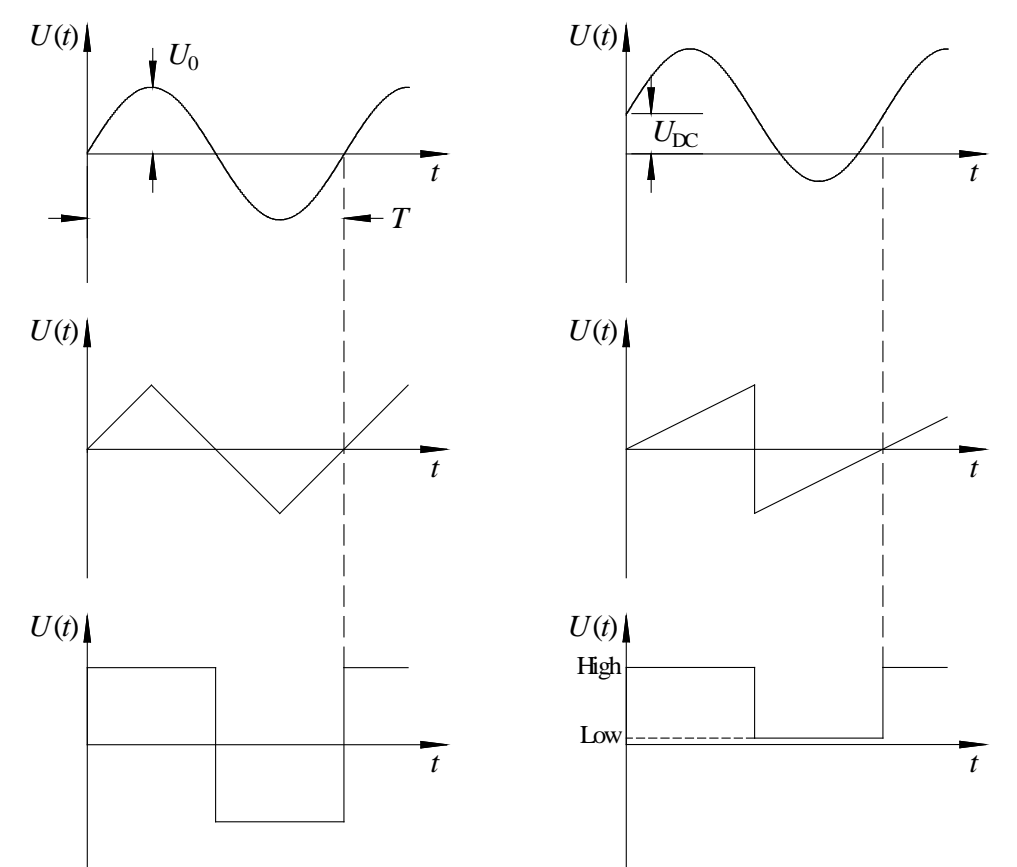

<span id="page-2-0"></span>Abb. 3: Typische Ausgangssignale von Funktionsgeneratoren. *Oben links*: sinusförmige Wechselspannung ohne DC-Offset. *Oben rechts*: dito mit DC-Offset. *Mitte links*: Dreieckspannung. *Mitte rechts*: Sägezahnspannung. *Unten links*: Rechteckspannung. *Unten rechts*: TTL-Signal[7](#page-2-2) .

<span id="page-2-2"></span><span id="page-2-1"></span>BNC ist ursprünglich ein Produktname der Fa. AMPHENOL und steht für "Bayonet NEILL CONCELMAN"

<sup>7</sup> TTL ist die Abkürzung für *Transistor-Transistor-Logik.* Ein TTL-Signal ist ein Logiksignal, das nur zwei Spannungswerte *U* annehmen kann: *Low* und *High*. Für ein *Ausgangssignal* eines Gerätes gilt: Zustand *Low* wenn 0 V ≤ *U* < 0,4 V, Zustand *High* wenn 2,4 V < *U* ≤ 5,0 V. Für ein *Eingangssignal* in ein Gerät gilt: *Low* wenn 0 V ≤ *U* < 0,8 V, *High* wenn 2,0 V < *U* ≤ 5,0 V.

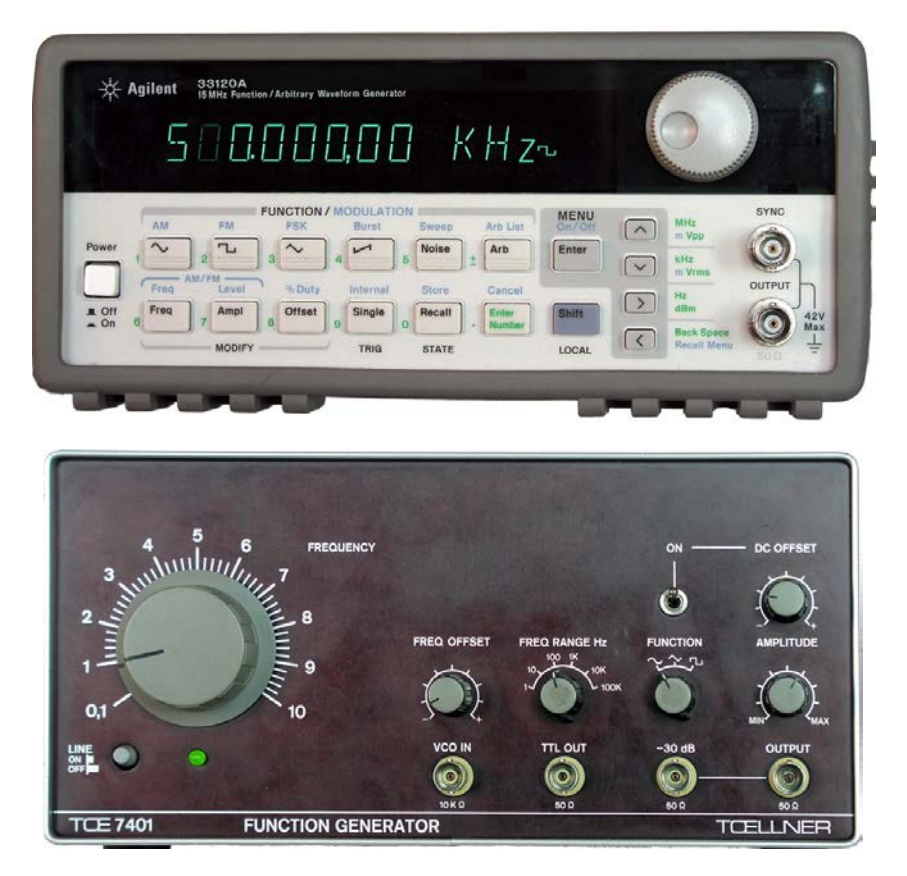

<span id="page-3-1"></span>Abb. 4: Frontansichten von zwei im Praktikum eingesetzten Funktionsgeneratoren. *Oben*: AGILENT 33120A, *unten*: TOELLNER 7401. Beim FG TOELLNER ist die Frequenz *f* des Ausgangssignals das Produkt aus dem am Schalter FREQ RANGE eingestellten Wert (hier 100 Hz) und dem am Drehknopf FREQUENCY eingestellten Multiplikator (hier 1). Bei der dargestellten Einstellung ist also  $f = 1 \times 100$  Hz = 100 Hz.

#### <span id="page-3-0"></span>**4 Vielfachmessgeräte**

Vielfachmessgeräte<sup>[8](#page-3-2)</sup> [\(Abb. 5\)](#page-4-0) können, wie der Name sagt, je nach Schalterstellung zur Messung verschiedener elektrischer Größen eingesetzt werden. Die wichtigsten davon sind (angegeben mit typischen Bezeichnungen auf den Wahlschaltern der Geräte):

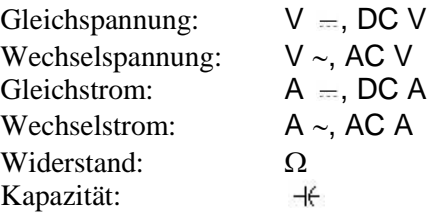

Bei Messung von Wechselspannungen oder Wechselströmen (AC-Messungen) zeigen die Messgeräte jeweils den *Effektivwert* (Index "eff") an. Der Effektivwert einer Wechselgröße ist derjenige Wert, den eine Gleichgröße haben müsste, um an einem ohmschen Verbraucher die gleiche elektrische Leistung umzusetzen. Für sinusförmige Signale ohne DC-Offset gilt folgender Zusammenhang zwischen Effektivwert und Amplitude (Index  $, 0$ "):

(2) 
$$
U_{\text{eff}} = \sqrt{\frac{1}{T} \int_{0}^{T} U^{2}(t) dt} = \frac{1}{\sqrt{2}} U_{0}
$$

$$
I_{\text{eff}} = \sqrt{\frac{1}{T} \int_{0}^{T} I^{2}(t) dt} = \frac{1}{\sqrt{2}} I_{0}
$$

<span id="page-3-2"></span> <sup>8</sup> Englisch: *multimeter*. Diese Bezeichnung wird auch im Deutschen verwendet.

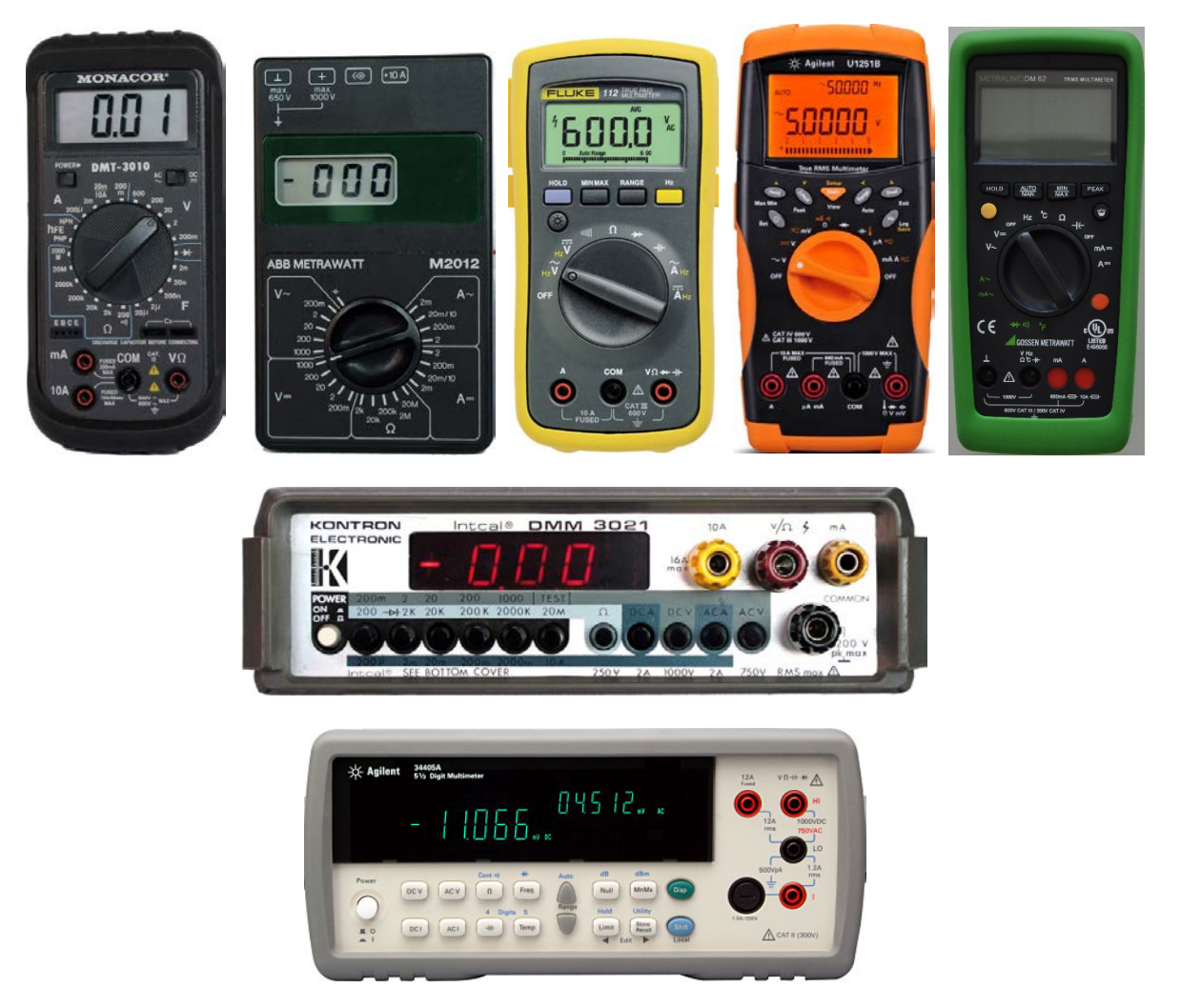

Abb. 5: Frontansichten von sieben im Praktikum eingesetzten Multimetern. *Oben v. l. n. r.*: MONACOR DMT-3010, ABB METRAWATT M2012, FLUKE 112, AGILENT U1251B, METRALINE DM 62. *Mitte*: KONTRON DMM 3021. *Unten*: AGILENT 34405A.

<span id="page-4-0"></span>Die Spannung des Stromnetzes in Deutschland hat beispielsweise einen Effektivwert von *U*<sub>eff</sub> ≈ 230 V. Dieser Wert ist auf den Typenschildern von Elektrogeräten angegeben.<sup>9</sup> Die zugehörige Amplitude der Netzspannung ist also

$$
U_0 \approx \sqrt{2} \times U_{\text{eff}} = \sqrt{2} \times 230 \text{ V} \approx 325 \text{ V}
$$

Bei AC-Messungen erhält man nur für Signale mit Frequenzen innerhalb eines bestimmten Intervalls einen korrekten Messwert für den Effektivwert. Außerdem muss die Signalform (Sinus, Dreieck, Rechteck usw.) bei der Interpretation des Messwertes beachtet werden. Detaillierte Informationen dazu findet man in den Handbüchern der Geräte.

Vor der Benutzung eines Vielfachmessgerätes muss die zu messende Größe am Wahlschalter eingestellt werden. Erst danach dürfen die Kabel mit den Eingangsbuchsen verbunden werden.

Die Eingangsbuchse, deren Potential bei Spannungsmessungen das Bezugspotential bildet, wird je nach Hersteller unterschiedlich bezeichnet. Die gängigsten Bezeichnungen sind:

Bezugspotential:  $\bullet$  COM, COMMON, LO, LOW, 0,  $\perp$ 

Die Farbe dieser Buchse ist in der Regel schwarz.

<span id="page-4-1"></span>Häufig findet sich auf den Typenschildern noch der veraltete Wert von 220 V.

Die zweite Buchse, an die bei Spannungsmessungen das Vergleichspotential gelegt wird, trägt gelegentlich die Bezeichnungen:

Vergleichspotential:  $\bullet$  HI, HIGH,  $+$ 

Häufig sind dort jedoch nur die Einheiten der zu messenden Größen angegeben, wie z. B.: V, Ω usw. Die Farbe dieser Buchse ist in der Regel rot.

Für Strommessungen wird neben der COM-Buchse eine andere Buchse als für Spannungs- und Widerstandsmessungen benutzt. Diese Buchse, ebenfalls oftmals rot, trägt dann die Beschriftung:

Strommessung: **C** mA, A

Für hohe Stromstärken bis z. B. 10 A gibt es oftmals separate Anschlussbuchsen.

Bei den im Grundpraktikum eingesetzten Multimetern handelt es sich um Digital-Multimeter. Diese Geräte bieten eine Anzeigegenauigkeit, die durch die Zahl der in der Anzeige vorhandenen Stellen (*Digits*[10\)](#page-5-0) festgelegt ist. Die Stelle ganz links kann dabei üblicherweise nur eine 0 oder eine 1 anzeigen, man zählt sie deshalb als *halbe Stelle*. Beispielsweise ist das Gerät vom Typ AGILENT U1251B ein 4 ½-stelliges Multimeter, das vom Typ AGILENT 34405A ein 5 ½ -stelliges. Das bedeutet: Die erste Stelle kann nur 0 oder 1 anzeigen, die übrigen 4 oder 5 Stellen die Ziffern 0 – 9.

Neben dem eigentlichen Messwert (Zahlenwert) erscheinen bei manchen Geräten weitere Angaben auf der Anzeige, wie z. B. die Einheit der gemessenen Größe (mA, A, mV,…), der Signaltyp (AC, DC), der Messbereich (100 mV, 100  $\Omega$ ,...) usw.

Bei Widerstandsmessungen liefert ein Multimeter intern einen konstanten Teststrom *IT*, der von der roten Buchse durch den zu messenden Widerstand zur schwarzen Buchse fließt. Durch interne Messung der Spannung *U* über dem Widerstand *R* ergibt sich dann der Anzeigewert zu *R* = *U* / *IT*. Der Teststrom muss möglichst klein sein, um eine Erwärmung des Widerstandes zu vermeiden. Einzelheiten zu Widerstandsmessungen werden im Versuch "*Messung ohmscher Widerstände …*" behandelt.

Bei Kapazitätsmessungen wird der Kondensator mit einem konstanten Ladestrom *I<sub>L</sub>* geladen. Durch Messung der Spannung *U* über dem Kondensator zu zwei Zeitpunkten *t*<sup>1</sup> und *t*<sup>2</sup> kann die Kapazität *C* bestimmt werden. Einzelheiten zu Kapazitätsmessungen werden im Versuch "*Messung von Kapazitäten …*" behandelt.

## **5 Exemplarische Schaltungen**

## **5.1 Spannungsteiler**

[Abb. 6](#page-6-1) zeigt das Schaltbild eines Spannungsteilers mit den Widerständen *R*<sup>1</sup> und *R*2, die an eine Gleichspannungsquelle (*Netzgerät*) mit der Klemmenspannung *U* angeschlossen sind. Die verwendeten Schaltsymbole werden in Kap. [6](#page-8-0) erläutert. Mit einem *Amperemeter* A wird der Strom durch die Widerstände gemessen, mit dem *Voltmeter* V die Spannung über dem Widerstand *R*2.

[Abb. 7](#page-6-2) zeigt ein Foto des realen Aufbaus. Als Widerstände kommen *Widerstandsdekaden* zum Einsatz, an denen mit Hilfe von Schiebeschaltern die gewünschten Widerstandswerte eingestellt werden können (rechts  $R_1 = (100 + 10) \Omega$ , links  $R_2 = 200 \Omega$ ; Genauigkeit jeweils ± 1 %). Zur Strom- und Spannungsmessung werden Multimeter eingesetzt. Die elektrische Verbindung zwischen den Geräten und Komponenten wird mit gewöhnlichen *einadrigen Laborkabeln* realisiert (blaue und rote Kabel in [Abb. 7\)](#page-6-2), die an ihren Enden mit *Laborsteckern* versehen sind. Die Geräte und Komponenten selber verfügen über *Laborbuchsen*, die zu diesen Laborsteckern passen.

Ist *U* = 4,8 V die am Netzgerät eingestellte Spannung, so fließt durch die Widerstände ein Strom *I* von

(3) 
$$
I = \frac{U}{R} = \frac{4.8 \text{ V}}{(110 + 200) \Omega} \approx 15.5 \text{ mA}
$$

<span id="page-5-0"></span><sup>&</sup>lt;sup>10</sup> *Digit* (engl.) = Ziffer.

Dieser Wert wird auf der Anzeige des Amperemeters erwartet. Tatsächlich zeigt das Amperemeter einen Wert von 15,38 mA an. Die Abweichung wird durch die eingeschränkte Genauigkeit der Widerstände aus der Widerstandsdekade, der Spannungseinstellung am Netzgerät und des Messgerätes selber verursacht.

Die Spannung *U* teilt sich auf die Widerstände im Verhältnis

(4) 
$$
\frac{U_1}{U_2} = \frac{R_1}{R_2} = \frac{110 \,\Omega}{200 \,\Omega} = 0,55
$$

auf. Mit

$$
(5) \qquad U = U_1 + U_2
$$

folgt dann durch Kombination von Gl. (4) und (5) für *U*2:

(6) 
$$
U_2 = \frac{U}{1 + \frac{R_1}{R_2}} = \frac{4.8 \text{ V}}{1.55} \approx 3.10 \text{ V}
$$

Tatsächlich zeigt das Voltmeter einen Wert von – 3,04 V an. Die Abweichung des Zahlenwertes ist wieder auf die eingeschränkten Genauigkeiten von *R*1, *R*2, *U* und des Messgerätes zurückzuführen. Das negative Vorzeichen rührt daher, dass die COM-Buchse des Messgerätes mit dem höheren Potential am Widerstand *R*<sup>2</sup> (rote Leitung) verbunden ist.

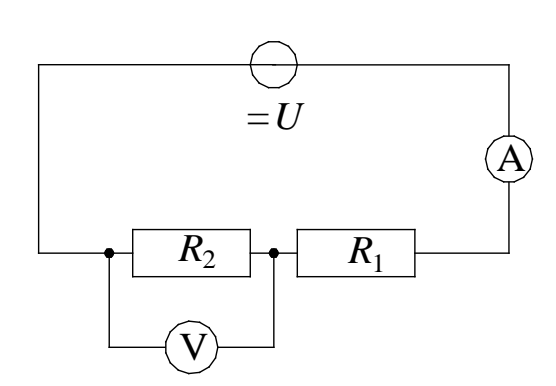

<span id="page-6-1"></span>Abb. 6: Blockschaltbild eines Spannungsteilers mit den Widerständen *R*<sup>1</sup> und *R*2, Gleichspannungsquelle mit Klemmenspannung *U*, Voltmeter V und Amperemeter A.

<span id="page-6-2"></span>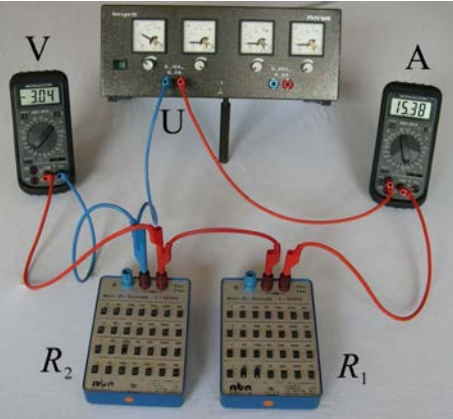

Abb. 7: Realer Aufbau der Schaltung nach [Abb. 6.](#page-6-1) Am Netzgerät ist eine Spannung von ca. 4,8 V eingestellt.

#### <span id="page-6-0"></span>**5.2 Funktionsgenerator und Oszilloskop**

[Abb. 8](#page-7-0) zeigt ein Blockschaltbild mit einem Funktionsgenerator FG, der eine sinusförmige Wechselspannung *U*<sup>~</sup> mit einstellbarer Amplitude und Frequenz liefert (z. B. 2 V, 1 kHz). An den Ausgang des Funktionsgenerators wird ein Lastwiderstand *R* (z. B. 1 kΩ) gelegt. Die Ausgangsspannung des FG bei dieser Belastung wird mit einem Oszilloskop OS gemessen<sup>[11](#page-6-3)</sup>. [Abb. 9](#page-7-1) zeigt ein Foto des realen Aufbaus.

Zur elektrischen Verbindung des Funktionsgenerators mit dem Oszilloskop [\(Abb. 11\)](#page-8-1) und dem Widerstand (Widerstandsdekade) kommen in diesem Fall *Koaxialkabel* zum Einsatz, die im Laufe des Praktikums noch ausführlicher behandelt werden. Diese Kabel [\(Abb. 10\)](#page-7-2) verfügen über einen *Innenleiter* und einen *Außenleiter*, es handelt sich also um *zweiadrige* Kabel. Zwischen Innen- und Außenleiter befindet sich ein Isolator, der Außenleiter ist von einem Kunststoffmantel umgeben. An den Enden der Kabel befinden sich *BNC-Stecker*. Der innere Stift des Steckers ist mit dem Innenleiter, der äußere Metallkörper mit dem

<span id="page-6-3"></span> <sup>11</sup> Einzelheiten zum Oszilloskop werden im Versuch "*Oszilloskop und Funktionsgenerator*" behandelt.

Außenleiter des Kabels verbunden. Die Stecker werden mit einem Bajonettverschluss an die zugehörigen *BNC-Buchsen* von Geräten wie Funktionsgenerator oder Oszilloskop angeschlossen.

Um Komponenten wie z. B. Widerstandsdekaden an Koaxialkabel anschließen zu können, gibt es zwei Varianten. Entweder werden Kabel verwendet, die an einer Seite über einen BNC-Stecker und an der anderen Seite über zwei gewöhnliche Laborstecker verfügen [\(Abb. 9,](#page-7-1) Verbindung von FG und *R*), oder man benutzt ein geeignetes Adapterstück [\(Abb. 10\)](#page-7-2). Mit Hilfe von *BNC-T-Stücken* [\(Abb. 10\)](#page-7-2) kann ein Signal gleichzeitig an zwei Koaxialkabel gelegt werden (in [Abb. 9](#page-7-1) das Ausgangssignal des FG).

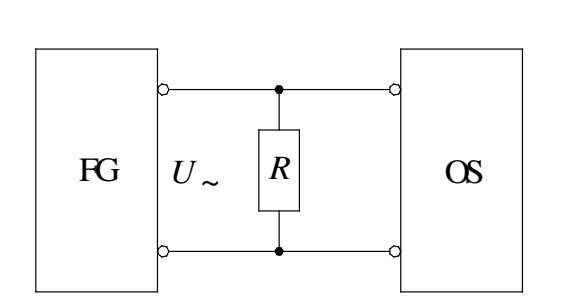

<span id="page-7-0"></span>Abb. 8: Blockschaltbild eines Funktionsgenerators FG mit Ausgangs-Wechselspannung *U*~, Lastwiderstand *R* und Oszilloskop OS zur Spannungsmessung.

<span id="page-7-1"></span>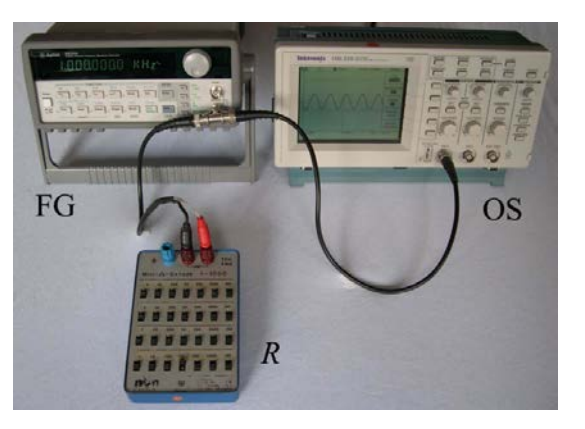

Abb. 9: Realer Aufbau der Schaltung nach [Abb. 8.](#page-7-0)

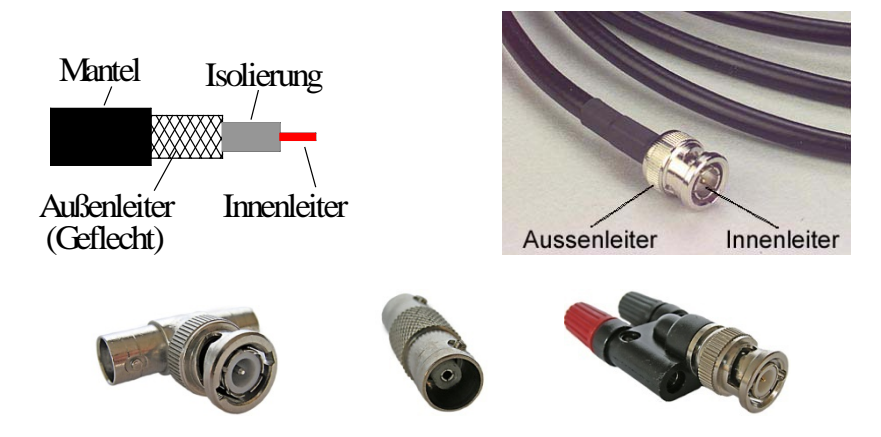

<span id="page-7-2"></span>Abb. 10: *Oben links*: Koaxialkabel schematisch, *oben rechts*: Koaxialkabel mit BNC-Stecker, *unten v. l. n. r.*: T-Stück für Koaxialkabel mit BNC-Steckern, Verbindungsstück für Koaxialkabel mit BNC-Steckern, Adapterstück für den Übergang BNC-Stecker → Laborbuchse.

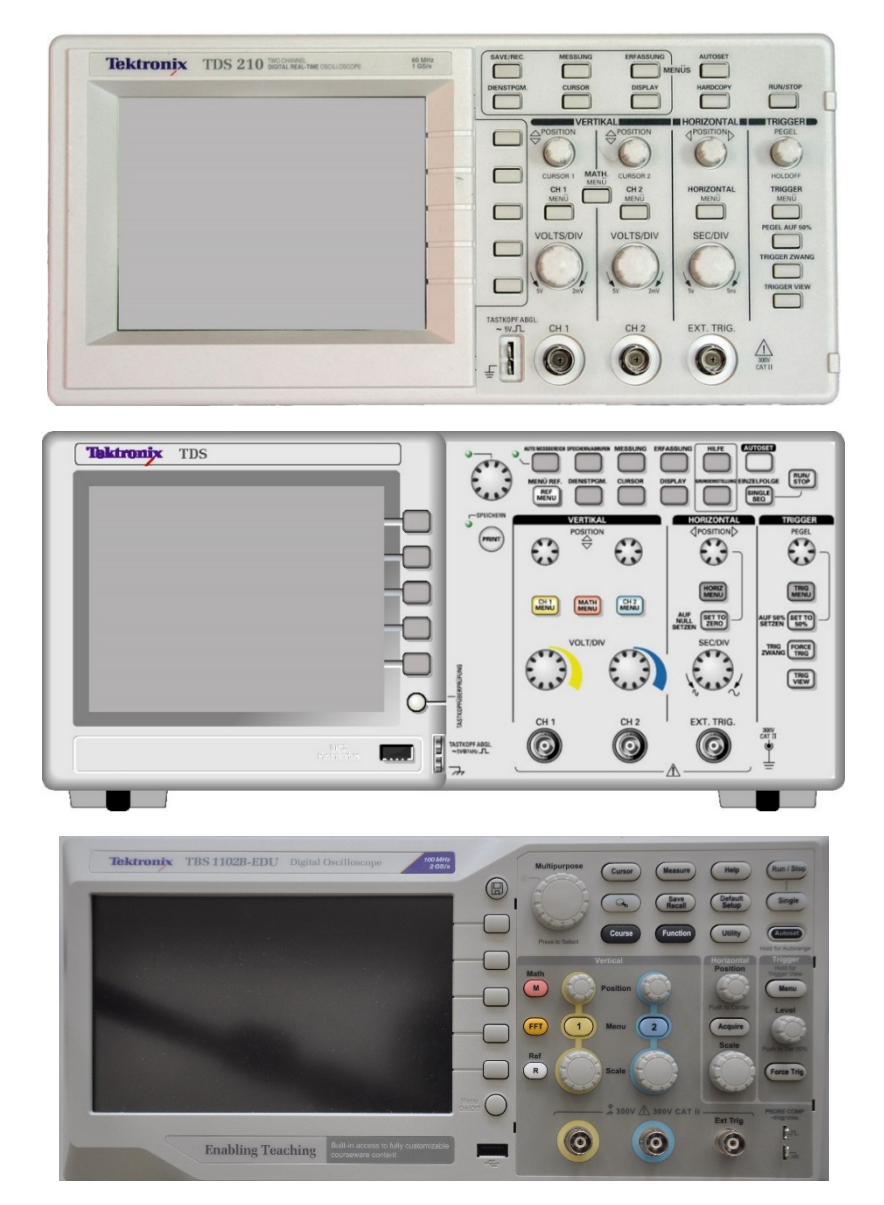

<span id="page-8-1"></span><span id="page-8-0"></span>Abb. 11: Frontansichten von drei im Praktikum eingesetzten Oszilloskopen. *Oben*: Digital-Oszilloskop TEKTRONIX TDS 210, *Mitte*: Digital-Oszilloskp TEKTRONIX TDS 1012B. *Unten*: Digital-Oszilloskop TEKTRONIX TBS 1102B-EDU.

## **6 Anhang**

Auswahl von Schaltsymbolen nach DIN EN 60617:

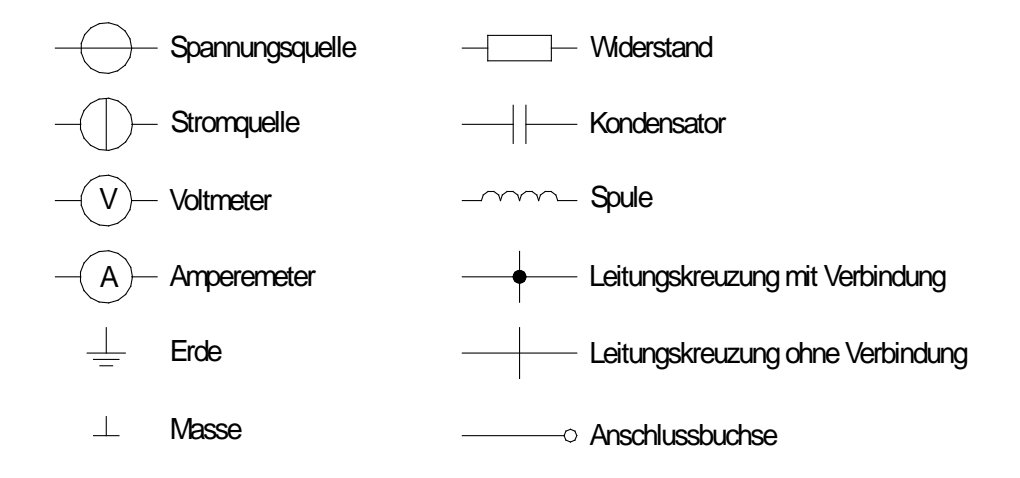